## INSTRUKCIJA

Kaip susikurti privatų iššūkį savo mokyklai?

Parsisiųskite #walk15 mobiliąją programėlę ir eikite 7 žingsnius!

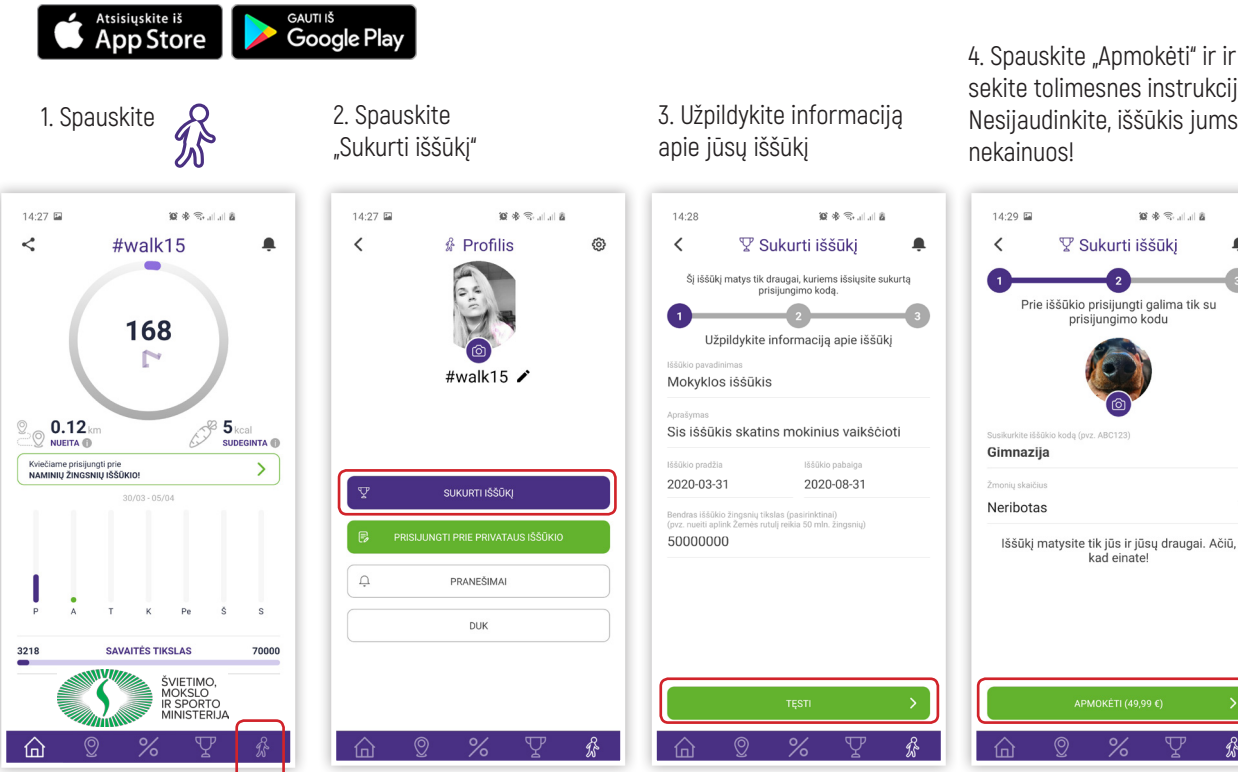

5. Apmokėjimų nustatymuose spauskite "Pasinaudoti nuolaidos kodu / redeem code"

7. Spauskite "Pridėti prekę / Add item" ir kvieskite klasės draugus eiti!

忝

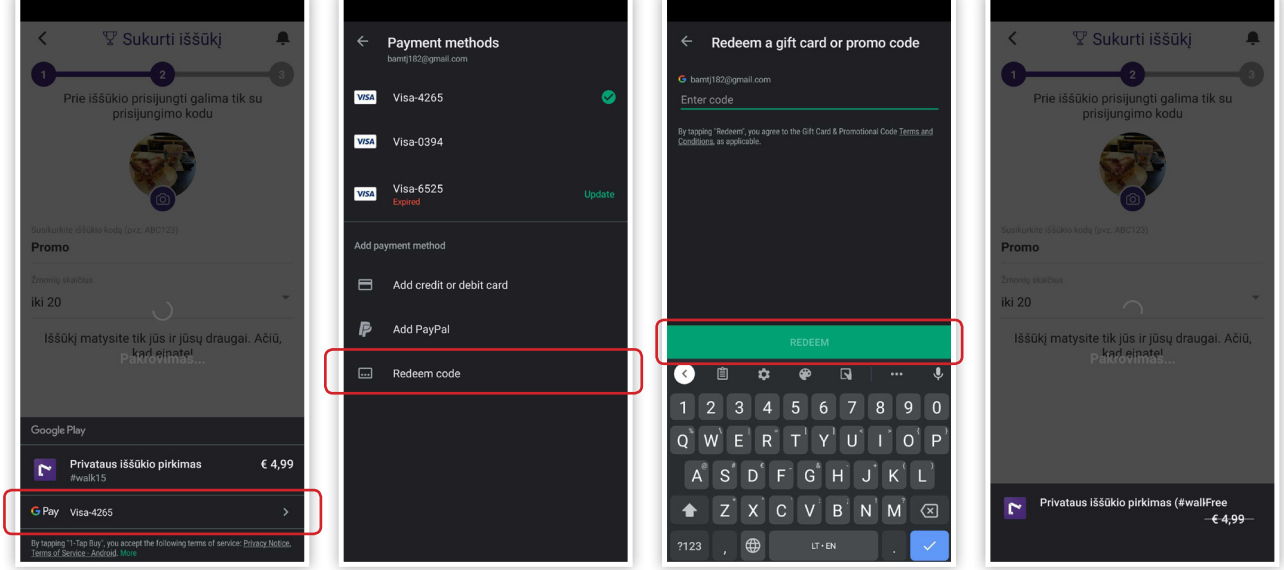

Jei viską atlikote, sveikiname! Jūs užsiregistravote ir galite pradėti rinkti žingsnius. **Smagaus iššūkio!**

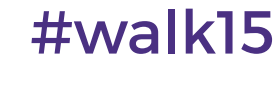

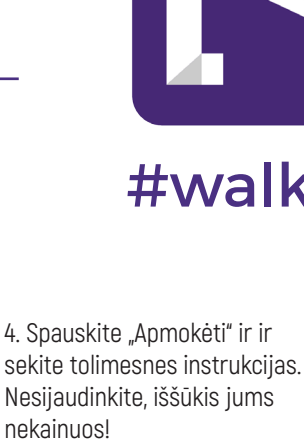

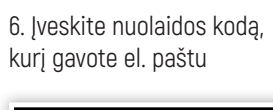